**בית הספר למדעי המחשב אוניברסיטת תל אביב**

# תרגול מספר :12 GUI כתיבת מחלקות גנריות

# **תוכנה 1**

# SWT

- בנויה על העיקרון של publish/subscribe
- אלמנטים בסיסיים (Widgets) מייצרים אירועים (Events) שאליהם נרשמים מאזינים )Listener)
- דוגמא :1 משתמש לוחץ על כפתור, שמייצר אירוע לחיצה. מאזין שנרשם לאירוע הלחיצה של הכפתור יכול לשנות את כותרת החלון
- <u>דוגמא 2</u>: משתמש סוגר את החלון, שמייצר אירוע סגירת חלון. מאזין שנרשם לאירוע סגירת החלון פותח חלון ששואל את המשתמש אם הוא רוצה לשמור את השינויים לפני שיצא מהתכנית.
	- ה Widgets וה- Events מוגדרים ע"י כותבי הספרייה
		- מאזינים נכתבים ע"י כותבי האפליקציה
		- מאפשר תגובות שונות לאירועים כתלות באפליקציה

# SWT Widgets

**3**

- אבני הבניין של ממשקים גרפים
- **[org.eclipse.swt.widgets](http://www.eclipse.org/swt/widgets/)** ב מוגדרים•
- תת-טיפוסים של המחלקה האבסטרקטית Widget( [קישור לתיעוד\(](http://help.eclipse.org/juno/index.jsp?topic=/org.eclipse.platform.doc.isv/reference/api/org/eclipse/swt/widgets/Widget.html)
- האתר של SWT מכיל דוגמאות קצרות )snippets )לשימוש בכל Widget <http://www.eclipse.org/swt/widgets/>

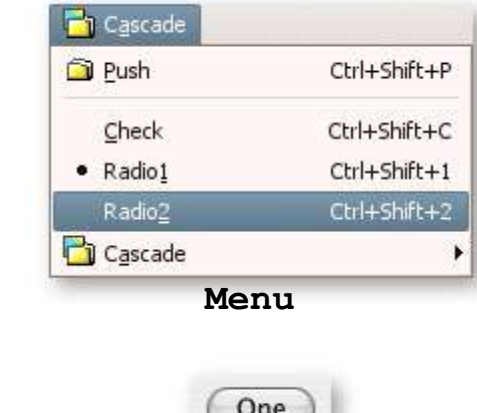

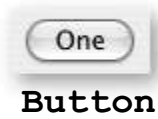

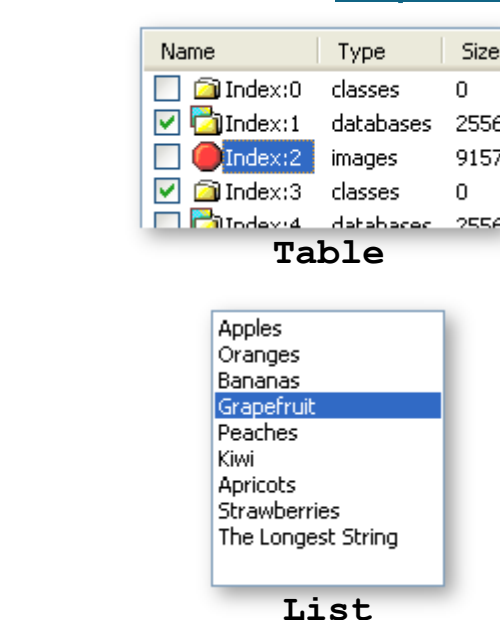

**Label**

**Shell**

Jack and Jill went up the hill to fetch a pail of water, Jack fell down and broke his crown and Jill came tumbling after!

□×

Title:0

**Text**

The quick brown fox jum

# עוד על Widgets

- ביצירת Widget נגדיר
	- את ה"הורה" שלו
		- את הסגנון שלו
- ההורה הוא Widget היורש מ-Composite, מה שאומר שניתן להוסיף אליו Widgets אחרים
	- לדוגמא, כפתור שההורה שלו הוא טאב שההורה שלו הוא חלון יופיע כפתור בתוך הטאב שבחלון
		- ה- Widget מתווסף להורה בזמן הקריאה לבנאי
		- עבור סגנונות, קיימים קבועים במחלקה SWT

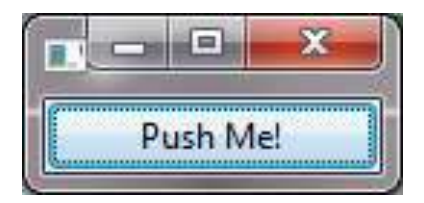

#### כפתור

```
public class ShellWithButton1 {
 public static void main(String[] args) {
   Display display = Display.getDefault();
   Shell shell = new Shell(display);
   shell.setLayout(new FillLayout(SWT.VERTICAL));
   shell.setText("example1");
   Button ok = new Button(shell, SWT.PUSH);
   ok.setText("Push Me!");
   shell.pack();
   shell.open();
   while (!shell.isDisposed()) {
     if (!display.readAndDispatch())
       display.sleep();
   }
   display.dispose();
 }
}
```
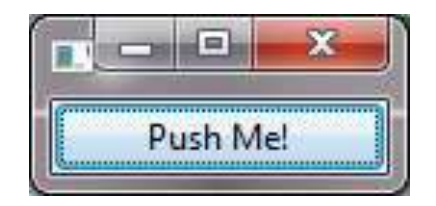

# אז מה היה לנו כאן?

- **Display** display = Display.*getDefault*(); • [Display](http://help.eclipse.org/juno/index.jsp?topic=/org.eclipse.platform.doc.isv/reference/api/org/eclipse/swt/widgets/Display.html) – מקשר בין SWT לתצוגת מערכת ההפעלה (למשל, המסך)
- **Shell** shell = **new** Shell(display); • [Shell](http://help.eclipse.org/juno/index.jsp?topic=/org.eclipse.platform.doc.isv/reference/api/org/eclipse/swt/widgets/Shell.html) – חלון. שימו לב שיצירת חלון לא פותחת אותו עדין.
- shell.**setLayout**(**new** FillLayout(SWT.*VERTICAL*));
	- לכל Composite ניתן להוסיף layout שיגדיר כיצד Widgets מסודרים בתוכו
		- FillLayout ה- Widgets ממלאים את ה-Composite
	- VERTICAL.SWT ה-Widgets מסודרים בצורה אנכית לפי סדר הוספתם
		- ללא layout לא נראה את ה-Widgets כלל

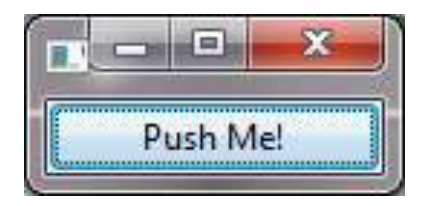

# אז מה היה לנו כאן?

```
shell.setText("example1");
```

```
Button ok = new Button(shell, SWT.PUSH);
ok.setText("Push Me!");
```
• setText – משתנה בהתאם לטיפוס ה- Widget. בחלון – קובע את הכותרת, בכפתור לחיצה )PUSH – )קובע מה כתוב על הכפתור.

```
shell.pack();
```
• [pack](http://help.eclipse.org/juno/index.jsp?topic=/org.eclipse.platform.doc.isv/reference/api/org/eclipse/swt/widgets/Control.html&anchor=pack()) – גורם לאובייקט גרפי לחשב ולהתאים את גודלו, למשל בהתאם ל-layout, ל- Widgets שבתוכו וכו'

```
shell.open();
```
• פתיחת החלון

# לולאת האירועים (Event loop)

```
while (!shell.isDisposed ()) {
     if (!display.readAndDispatch())
         display.sleep();
}
display.dispose();
```
- קוד סטנדרטי שמופיע כמעט בכל תכנית SWT
- כל עוד החלון הראשי של התכנית לא נסגר, טפל באירוע הבא בתור ובדוק האם קיים אירוע נוסף
	- אם לא קיים היכנס למצב שינה עד לקבלת אירוע נוסף
- בסוף משחררים את כל המשאבים שהוקצו ע"י קריאה ל- dispose
	- כאשר משחררים אלמנט גרפי, כל הצאצאים שלו גם משתחררים
	- כאשר משחררים את Display, כל המשאבים הגרפיים משתחררים

# הוספת טיפול באירועים

בד"כ נכתוב את מימוש מחלקת המאזין בעצמנו

- הכפתור לא מגיב ללחיצות. יש להוסיף טיפול באירוע )Event" )לחיצה"
- ניצור **מופע** של מחלקה המממשת את המנשק SelectionListener
- "נרשום" את המופע להאזין להודעות על אירוע הלחיצה אצל ה-Widget המתאים
	- כיצד נדע אילו אירועים מייצר Widget מסוים? איזה מנשק עלינו לממש?
		- נסתכל בתיעוד
		- התיעוד של Button:

**Events:** Selection

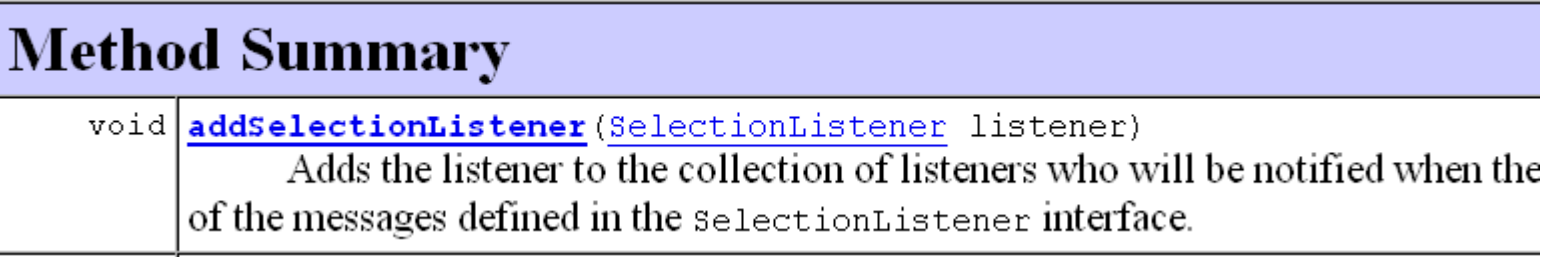

טיפול במקרים שונים של **10** היווצרות אירוע לחיצה, מגדיר את פעולת הכפתור

# טיפול באירועים במחלקה נפרדת

#### **public class** ButtonHandler **implements** SelectionListener {

```
public void widgetSelected(SelectionEvent e) {
     if (e.getSource() instanceof Button) {
            Button b = (Button) e.getSource();
            b.setText("Thanks!");
     }
}
```
**public void** widgetDefaultSelected(SelectionEvent e){ // TODO Auto-generated method stub } }

## טיפול באירועים במחלקה נפרדת

```
Display display = Display.getDefault();
Shell shell = new Shell(display);
shell.setLayout(new FillLayout(SWT.VERTICAL));
shell.setText("example2");
```

```
Button ok = new Button(shell, SWT.PUSH);
ok.setText("Push Me!");
ok.addSelectionListener(new ButtonHandler());
```

```
shell.pack();
shell.open();
while (!shell.isDisposed()) {
  if (!display.readAndDispatch())
          display.sleep();
}
display.dispose();
```
#### טיפול בארועים במחלקה פנימית

- לעיתים הטיפול באירוע דורש הכרות אינטימית עם המקור )כדי להימנע מחשיפת המבנה הפנימי של המקור(
	- שימוש במחלקה פנימית יוצר את האינטימיות הדרושה
- בדוגמא הבאה נרצה לעדכן תווית על סמך קלט מהמשתמש
- דרושה הכרות לא רק עם יוצר האירוע )Text )אלא גם עם חלקים אחרים במבנה

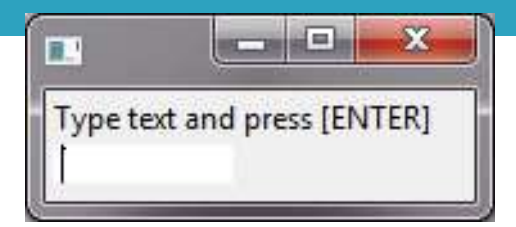

# מחלקה פנימית

```
public class ShellWithLabelAndTextField1 {
  private Label label;
  private Text text;
  public static void main(String[] args) {...}
  public void createShell() {...}
  public class InnerHandler implements KeyListener {
          public void keyPressed(KeyEvent e) {
                    if (e.character == SWT.CR) {
                              label.setText(text.getText());
                              text.setText("");
                    }
          }
          public void keyReleased(KeyEvent e) {
                    // TODO Auto-generated method stub
          }
  }
}
                                                             המחלקה הפנימית ניגשת לשדות 
                                                               הפרטיים של המחלקה העוטפת
```
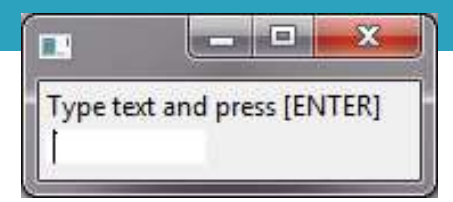

# מחלקה פנימית

```
public class ShellWithLabelAndTextField1 {
 private Label label;
 private Text text;
```

```
public static void main(String[] args) {
       ShellWithLabelAndTextField1 shell = new ShellWithLabelAndTextField1();
       shell.createShell();
```

```
}
```

```
public void createShell() {
       Display display = new Display();
       Shell shell = new Shell(display);
       shell.setLayout(new RowLayout(SWT.VERTICAL));
       label = new Label(shell, SWT.CENTER);
       label.setText("Type text and press [ENTER]");
       text = new Text(shell, SWT.LEFT);
       text.addKeyListener(new InnerHandler());
       // pack(), open(), while ... Dispose()
}
```
#### שימוש במחלקות אנונימיות

- בדרך כלל נזדקק רק למאזין יחיד לכל אירוע
	- נשתמש במחלקה לוקאלית אנונימית
- **תזכורת**: **new** ClassName([constructor-arguments]) {classBody}
	- יצירת מופע חדש של מחלקה ללא שם, שטרם הוגדרה, שיורשת באופן אוטומטי מ className
	- יצירת מופע חדש של מחלקה ללא שם, שטרם הוגדרה, שמממשת באופן אוטומטי את interfaceName

**new** InterfaceName() {classBody}

## מחלקה אנונימית

```
public class ShellWithLabelAndTextField2 {
  private Label label;
  private Text text;
  public static void main(String[] args) {...}
  public void createShell() {
    ...
   text.addKeyListener(new KeyListener() {
     public void keyPressed(KeyEvent e) {
       if (e.character == SWT.CR) {
         label.setText(text.getText());
         text.setText("");
       }
     }
     public void keyReleased(KeyEvent e) {
       // TODO Auto-generated method stub
      }
    });
   // pack(), open(), while ... Dispose()
 }
}
                                   סוגר סוגריים של המתודה ()addKeyListener
```
#### דוגמא נוספת לבניית GUI נתונה באתר הקורס

# שימוש ב Adapter

```
public class ShellWithLabelAndTextField2 {
 private Label label;
 private Text text;
 public static void main(String[] args) {...}
 public void createShell() {
    ...
   text.addKeyListener(new KeyAdapter() {
     public void keyPressed(KeyEvent e) {
       if (e.character == SWT.CR) {
         label.setText(text.getText());
         text.setText("");
       }
      }
   });
   // pack(), open(), while ... Dispose()
 }
```
}

```
public class KeyAdapter implements
                          KeyListener {
 @Override
  public void keyPressed(KeyEvent arg0) {
    //do nothing
  }
 @Override
  public void keyReleased(KeyEvent arg0) {
    // do nothing
  }
}
```
שימוש במחלקה גנרית קיימת כתיבת מחלקה גנרית

#### תזכורת: Generics

מנגנון תחבירי המאפשר לכתוב מחלקה או מתודה כך שתעבודנה עם אובייקטים מטיפוסים שונים, תוך אכיפה של בטחון-טיפוסים בזמן קומפילציה

Java Generics Tutorial •

<http://docs.oracle.com/javase/tutorial/java/generics/index.html>

## כתיבת מחלקה גנרית

מימוש של מחסנית המאחסנת אובייקטים מסוג Integer:

class StackOfIntegers { private LinkedList<Integer> items = new LinkedList<Integer>();

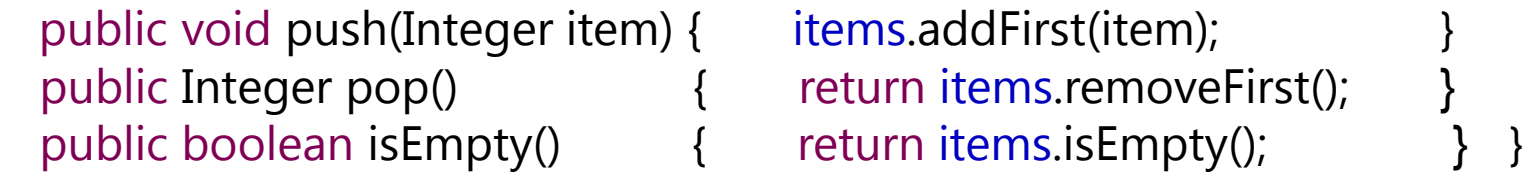

class Stack<T> { private LinkedList<T> items = new LinkedList<T>(); מימוש גנרי של מחסנית המאחסנת אובייקטים מסוג T כלשהו:

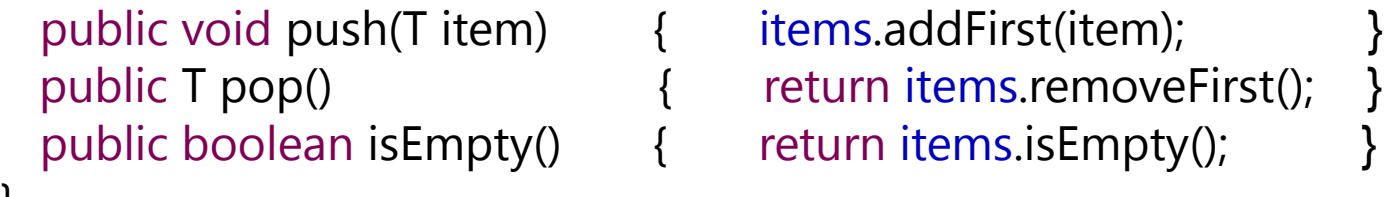

}

#### כתיבת מחלקה גנרית

*כשנכתוב מחלקה גנרית, נכריז בראש המחלקה על הפרמטר שיציין את הטיפוס הגנרי )T במקרה זה(.* 

*לאחר מכן, נניח שכל הופעה של הפרמטר בקוד המחלקה תוחלף בטיפוס האקטואלי שאתו יאותחל מופע המחלקה.* 

מימוש גנרי של מחסנית המאחסנת אובייקטים מסוג T כלשהו:

class Stack<T> { private LinkedList<T> items = new LinkedList<T>();

 public void push(T item) { items.addFirst(item); { public T pop() { return items.removeFirst(); { public boolean isEmpty() { return items.isEmpty(); {

}

שימושים אפשריים במחלקה הגנרית:

Stack<Integer> s1 = new Stack<Integer>(); Stack<String> s2 = new Stack<String>();

#### דוגמאות לירושה של מחלקות גנריות

• יש לשים לב אילו פרמטרים גנריים צריך לציין בכל מחלקה

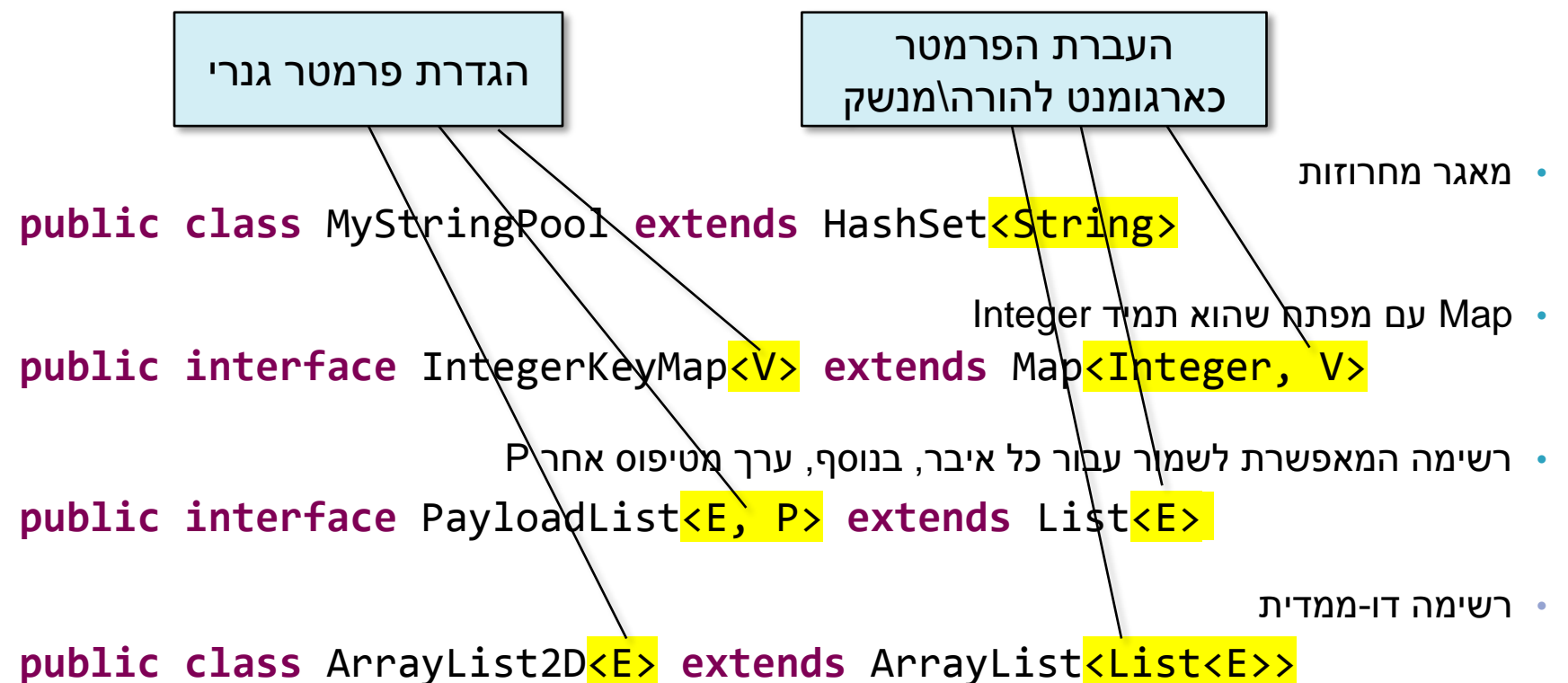